# **Расчет скидок и авторизация карт на сервере Set Retail 5**

Настройка и работа серверного процессинга карт и скидок

## **Содержание**

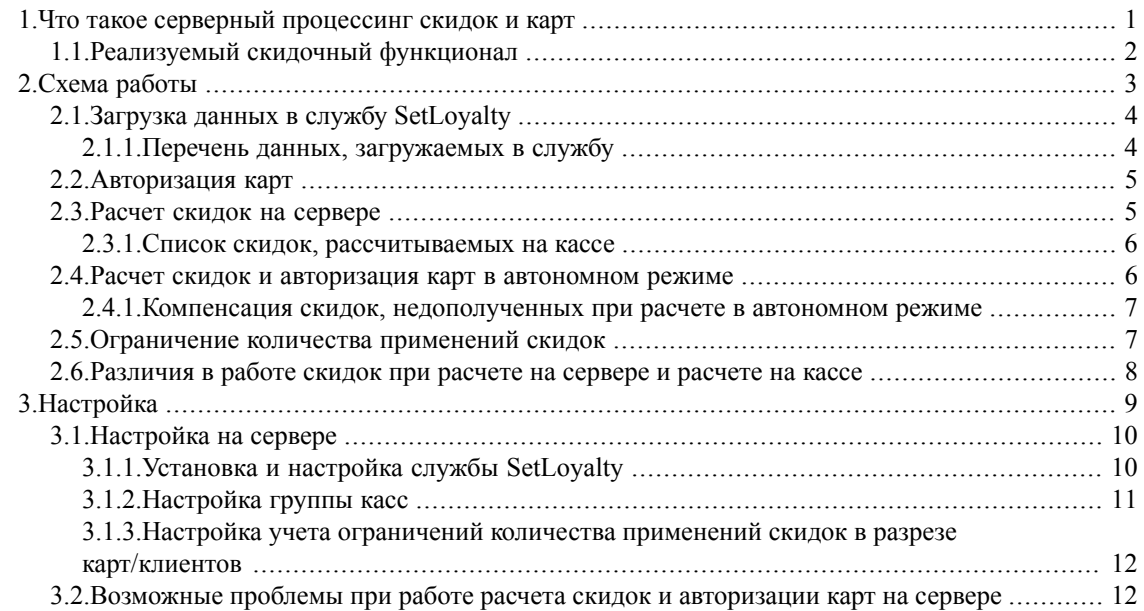

## <span id="page-0-0"></span>**1. Что такое серверный процессинг скидок и карт**

В рамках продуктов Set Retail 5 и Set Centrum 5 реализована возможность при расчетах на кассе производить расчет скидок и авторизацию карт на сервере Set Retail/Set Centrum.

В общем виде схема расчета скидок и авторизации карт на сервере выглядит следующим образом:

- 1. после набора чека на кассе, список его позиций отправляется на сервер;
- 2. сервер рассчитывает скидки и отправляет их обратно на кассу;
- 3. касса применяет полученные скидки к позициям и чеку;
- 4. при считывании карты касса отправляет номер карты для проверки на сервер;
- 5. в случае успешной проверки, карта записывается в чек и участвует при расчете скидок.

Преимущества расчета скидок и авторизации карт на сервере по сравнению с расчетом и авторизацией на кассе:

- более быстрое обслуживание покупателей за счет существенного увеличения скорости расчета скидок (даже с учетом дополнительных транспортных расходов на передачу данных между кассой и сервером);
- возможность моментального запуска рекламных акций на всех кассах за счет отсутствия необходимости загрузки скидок и карт на кассы;
- более широкие и менее трудозатратные возможности для расширения (доработки) функционала скидок Set Retail;
- более эффективный анализ нештатных ситуаций за счет логирования процесса расчета скидок и авторизации карт;
- возможность учета количества применений определенных скидок в разрезе дисконтных карт/клиентов и введения соответствующих количественных ограничений (см. [раздел](#page-6-1) 2.5 [«Ограничение](#page-6-1) количества применений скидок», стр. 7).

<span id="page-1-0"></span>К недостаткам серверного процессинга карт и скидок можно отнести повышение требований к доступности и производительности кассового сервера (сервера расчета скидок и авторизации карт). При отсутствии связи с основным сервером, касса обратится к резервному серверу расчета скидок и авторизации карт (обычно, в этом качестве выступает Centrum), либо рассчитает часть скидок и авторизует дисконтные карты самостоятельно (см. раздел 2.4 «Расчет скидок и [авторизация](#page-5-1) карт в [автономном](#page-5-1) режиме», стр. 6).

## **1.1. Реализуемый скидочный функционал**

При использовании серверного расчета скидок и авторизации карт, реализуется следующий функционал:

- авторизация карт:
	- дисконтные карты,
	- социальные карты,
	- купоны;
- расчет скидок:

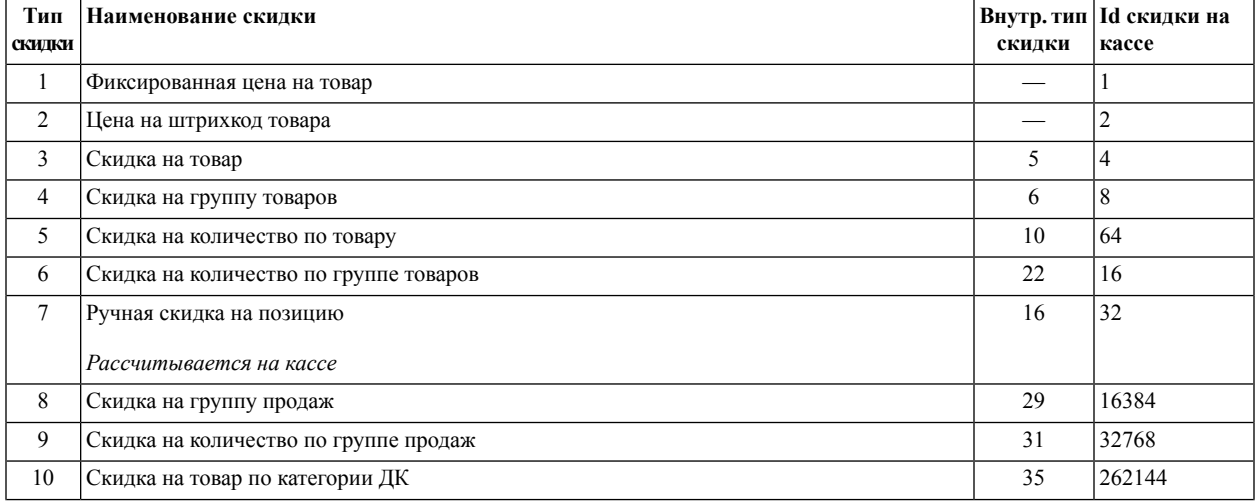

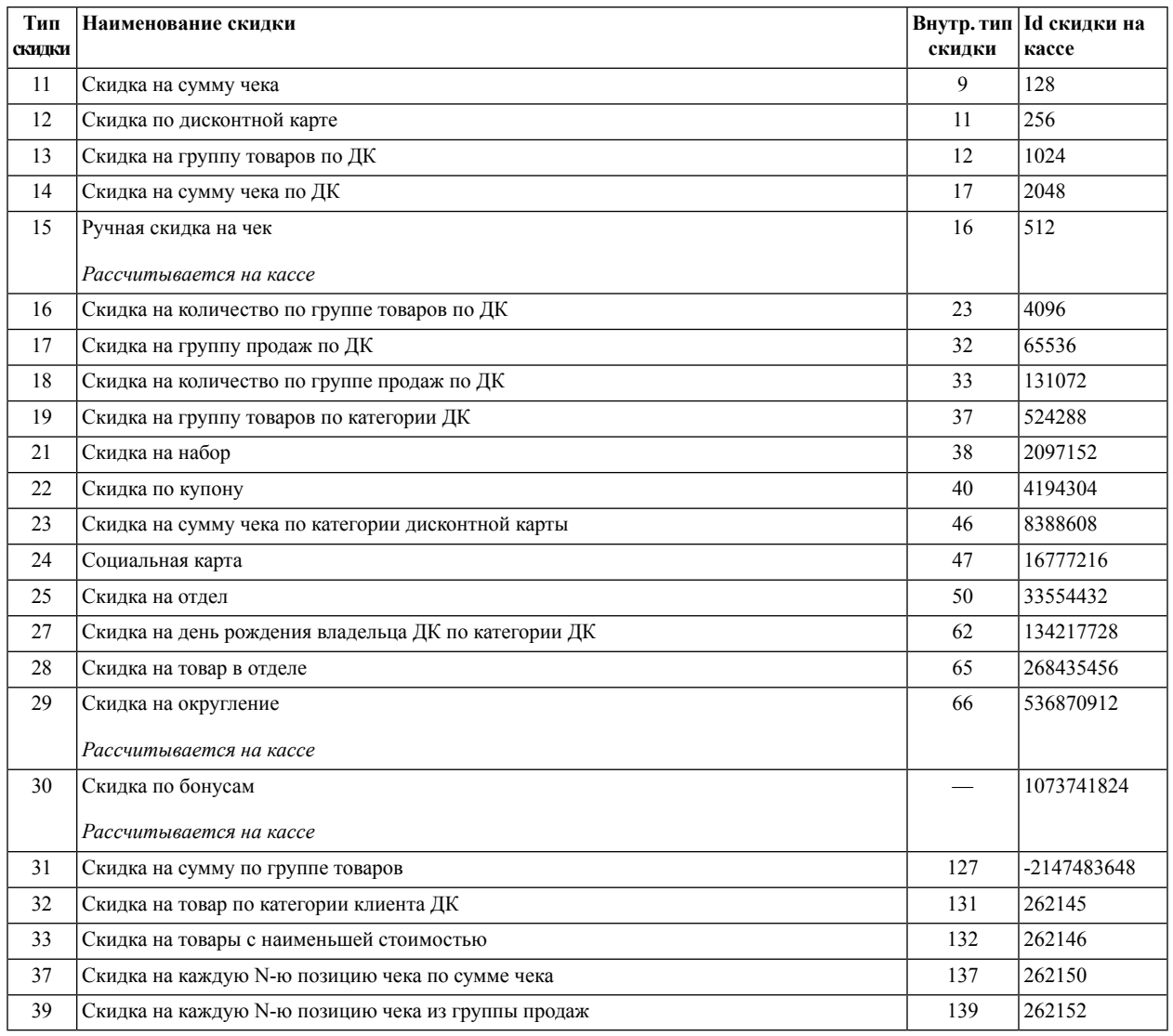

- <span id="page-2-0"></span>■ учет ограничений по товарам/группам товаров (ограничение суммы скидки);
- учет ограничений по количеству применений скидок в разрезе покупателей;
- печать рекламы на чеке.

## **2. Схема работы**

Для работы серверного расчета скидок и авторизации карт используются следующие компоненты:

■ специальный кассовый модуль:

отправляет запросы по авторизации карт и расчету скидок на сервер, локально может авторизовывать только дисконтные карты и считать только небольшую часть скидок (см. раздел 2.3.1 «Список скидок, [рассчитываемых](#page-5-0) на кассе», стр. 6);

■ служба серверного расчета скидок и авторизации карт SetLoyalty:

обрабатывает запросы от кассы: рассчитывает скидки на основе загруженных в нее данных, авторизует карты и учитывает количественные ограничения скидок по картам, путем запроса к базе данных;

■ база данных SES/SES\_CENTRUM:

<span id="page-3-0"></span>обеспечивает загрузку данных, необходимых для расчета скидок, в службу SetLoyalty, предоставляет службе информацию по картам и количественным ограничениям скидок.

## **2.1. Загрузка данных в службу SetLoyalty**

Для того, чтобы рассчитывать скидки, службе серверного расчета скидок и авторизации карт SetLoyalty необходима информация о заведенных скидках, принадлежности товаров к группам товаров и группам продаж и др., а также значения настроек, влияющих на расчет скидок.

Все необходимые данные попадают в службу путем загрузки этих данных на кассы (из модуля визуализации или при импорте) — вместе с заданиями на загрузку на кассы создаются задания на загрузку в службу. Аналогичным образом данные выгружаются из службы.

При запуске служба автоматически загружает из базы данных все данные, помеченные как загруженные на кассу, таким образом нет необходимости перезагружать данные в службу в случае ее перезапуска.

Служба хранит все загруженные данные в оперативной памяти в течение всего времени своей работы без необходимости обращения к базе данных, что позволяет минимизировать нагрузку на сервер баз данных и увеличить скорость расчета скидок. Единственным исключением являются карты и информация по количеству применений скидок в разрезе покупателей (см. [раздел](#page-6-1) 2.5 [«Ограничение](#page-6-1) количества применений скидок», стр. 7) — эту информацию служба получает из базы данных по мере необходимости (при авторизации карт и расчете скидок с заданным ограничением по количеству применений).

#### **Важно**

<span id="page-3-1"></span>При загрузке данных на конкретные кассы, эти данные попадают в службу без привязки к кассам. Соответственно, если скидка загружена только на одну кассу, то служба SetLoyalty будет предоставлять ее для всех касс (в случае со скидочными настройками в группах касс — настройки будут применяться для всех касс той же группы касс).

#### **2.1.1. Перечень данных, загружаемых в службу**

- штрихкоды товаров,
- группы продаж и привязки товаров к ним,
- группы товаров и привязки товаров к ним,
- рекламные акции,
- $\blacksquare$  скилки
- ограничения на товары и группы товаров,
- реклама на чеке,
- кассы и их привязки к группам касс,
- настройки группы касс, относящиеся к скидкам,
- общие настройки сервера.

<span id="page-4-0"></span>Б*о*льшая часть приведенных данных не используется кассой при серверном расчете скидок, однако, пока загружается на кассы для возможности быстрого переключения между серверным и локальным (на кассе) расчетом скидок (для переключения на локальный расчет достаточно заменить cash. exe на обычную версию).

### **2.2. Авторизация карт**

Авторизация карт с использованием службы SetLoyalty аналогична существовавшей и ранее серверной авторизации дисконтных карт через службу CashAgent. Принципиальным отличием является возможность авторизовывать не только дисконтные карты, но также купоны и социальные карты.

Все карты хранятся на сервере. Дисконтные карты могут также загружаться на кассы для возможности их авторизации в автономном режиме (см. раздел 2.4 «Расчет скидок и [авторизация](#page-5-1) карт в [автономном](#page-5-1) режиме», стр. 6). Поддерживаются диапазоны: для авторизации в автономном режиме на кассе неободимо завести и загрузить префиксы карт, начинающиеся с восклицательного знака (!12345), для авторизации на сервере (если нет возможности завести все номера карт явным образом в Set Retail) — с вопросительного (?12345).

Процесс авторизации карт при использовании серверной авторизации:

- 1. при считывании/вводе номера карты любого типа на кассе в любом предназначенном для этого режиме, касса отправляет запрос авторизации карты на сервер в службу SetLoyalty;
- 2. служба обращается к базе данных за получением информации по карте;
- 3. база данных возвращает службе информацию о типе карты, ее статусе, категории, сроках действия и т. д.;
- 4. служба передает полученную информацию на кассу, а касса записывает успешно авторизованные карты в чек.

Если касса находится в состоянии подитога, применение карты инициирует переотправку чека на сервер для пересчета скидок с учетом примененной карты, в противном случае касса фиксирует результат авторизации карты и отправит ее вместе с чеком при переходе в состояние подитога (например, при нажатии клавиши *Расчет*).

#### **Важно**

<span id="page-4-1"></span>Применение дисконтной карты до нажатия клавиши «Подитог» не инициирует пересчет скидок, соответственно, сумма чека при этом не изменяется. Чтобы увидеть результат расчета скидок, необходимо нажать клавишу «Подитог».

Карты авторизуются только в момент применения их на кассе. Во время расчета скидок для чека, в котором применены карты, дополнительная авторизация примененных карт не осуществляется.

## **2.3. Расчет скидок на сервере**

Процесс применения скидок при расчете скидок на сервере:

- 1. после набора позиций чека и перехода кассы в режим подитога (например, при нажатии клавиши **Расчет**), на сервер отправляется чек со всеми позициями, а также со всеми примененными картами и купонами, кассовыми скидками (см. раздел 2.3.1 «Список скидок, [рассчитываемых](#page-5-0) на [кассе»,](#page-5-0) стр. 6);
- 2. службаSetLoyalty на основе загруженных в нее данных по скидкам и ограничениям рассчитывает скидки для каждой позиции присланного чека и отправляет рассчитанный чек обратно на кассу;
- 3. касса корректирует суммы позиций и чека в соответствии с полученными данными;
- 4. при закрытии чека, в момент завершения печати, касса при необходимости получает с сервера информацию для печати на дополнительном чеке (реклама на чеке).

При отмене расчета все скидки (за исключением кассовых) удаляются из чека и будут рассчитаны вновь после расчета/подитога.

Удаление позиций из чека в режиме подитога инициирует повторную отправку данных на сервер для пересчета скидок.

Если основной сервер службы SetLoyalty недоступен, то используется резервный (если настроен).

<span id="page-5-0"></span>По умолчанию скидки при возврате не рассчитываются, однако, расчет скидок при возврате не по чеку возможен при использовании соответствующей настройки (см. раздел 3.1.2 [«Настройка](#page-10-0) [группы](#page-10-0) касс», стр. 11, параметр *Расчет скидок для чеков возврата*).

#### **2.3.1. Список скидок, рассчитываемых на кассе**

На сервере рассчитываются все скидки, за исключением небольшого числа скидок, рассчитываемых на кассе:

- ручная скидка на позицию (№7),
- ручная скидка на чек ( $N$ <sup>o</sup>15),
- скидка по бонусной карте ( $N<sub>2</sub>30$ ),
- скидка на округление (№29).

<span id="page-5-1"></span>На такие скидки не распространяются общие правила сочетаемости,зависимости, приоритетности, а также очередности применения скидок. Наличие этих скидок в очередности говорит о том, что эти скидки должны применяться, но не регулирует порядок их применения — кассовые скидки всегда применяются после применения серверных скидок в порядке указанном в списке выше. Также для этих скидок не учитывается признак игнорирования ограничений (знаки «плюс» и «минус» в очередности) — скидки всегда применяются с учетом существующих ограничений на товары и группы товаров.

## **2.4. Расчет скидок и авторизация карт в автономном режиме**

При отсутствии связи с основным и резервным серверами службы SetLoyalty, касса при попытке авторизовать карты или отправке запроса на расчет скидок сообщает кассиру о том, что недоступен сервер расчета скидок и предлагает повторить попытку отправки. В случае отказа, будут рассчитаны только кассовые скидки (см. раздел 2.3.1 «Список скидок, [рассчитываемых](#page-5-0) на кассе», стр. 6) и смогут быть авторизованы только дисконтные карты при условии их наличия в локальном справочнике кассы (процент скидки по карте в автономном режиме игнорируется).

Кроме вышеупомянутых кассовых скидок, в автономном режиме также работает скидка по фиксированной цене и скидка по так называемой «третьей цене». В дополнение к этому реализован механизм пересчета автономных чеков на сервере и предоставлении отложенных скидок, по которым могут быть начислены бонусы (см. раздел 2.4.1 «Компенсация скидок, [недополученных](#page-6-0) при расчете в [автономном](#page-6-0) режиме», стр. 7).

Фиксированная цена применяется при условии наличия в очередности скидки №1, наличия фиксированной цены у товара и наличия примененной действующей дисконтной карты.

Третья цена вычисляется на сервере на основе части скидок (берется минимальная из цен при действии скидки на товар (№3), скидки на группу товаров (№4) или скидки на группу продаж(№8)) и загружается на кассу как цена в условном нулевом отделе. Применяется на кассе безусловно (наличие скидок в очередности и применение дисконтной карты не влияют на применение). Для расчета и загрузки третьих цен на кассу, на сервере магазина должна работать «Служба отчетности магазина» и в модуле визуализацииSet Retail в режиме *Настройки*раздела *Оборудование* включена настройка *Загружать третью цены на кассы*.

Если на кассе одновременно могут примениться фиксированная и третья цена, то применяется минимальная из них.

<span id="page-6-0"></span>В автономном режиме при расчете скидок учитываются загруженные на кассу ограничения по товарам и группам товаров.

#### **2.4.1. Компенсация скидок, недополученных при расчете в автономном режиме**

Если на сервер магазина с кассы приходит чек, рассчитанный в автономном режиме, чек может быть пересчитан службой SetLoyalty для предоставления отложенной скидки на сумму разницы между суммарной скидкой, которая была бы дана на чек, если бы он рассчитывался на сервере, и суммарной скидкой, посчитанной в автономном режиме.

По предоставленной отложенной скидке в дальнейшем покупателю могут быть начислены бонусы (при соответствующей обработке во внешней системе или Set Centrum).

<span id="page-6-1"></span>Для включения механизма компенсации необходимо в модуле визуализации Set Retail в режиме *Настройки* раздела *Оборудование* включить настройку *Начислять отложенные скидки для автономных чеков*.

Механизм компенсации работает только при наличии в чеке примененной дисконтной карты (иначе неизвестно, кому начислить бонусы).

### **2.5. Ограничение количества применений скидок**

Функционал позволяет ограничить количество применений определенных скидок (единиц товара, проданных по цене со скидкой) для одного клиента или одной карты (если карта не привязана к клиенту) при расчете на любой кассе любого магазина торговой сети (если есть Centrum) или на любой кассе магазина (если нет Centrum).

Ограничения могут быть настроены для всех заводимых позиционных скидок, а также для купонов. В текущей реализации ограничения не поддерживаются для следующих скидок: скидка по

фиксированной цене (№1), скидка по ШК (№2), скидка по ДК (№12), скидка по социальной карте (№24), а также все суммовые скидки (на сумму чека, на сумму чека по ДК и т. д.).

Принцип работы:

- 1. При создании скидки в ней задается *Количество раз применения* (при каком количестве применений скидки ограничение начнет срабатывать) и *Период подсчета количества раз* (за какой период идет учет количества применений скидки, задается в днях).
- 2. После расчета на кассе, чек с предоставленной скидкой и примененной ДК отправляется на сервер, где для данной карты/клиента и скидки создается запись со счетчиком количества срабатываний. Данные передаются от магазина на Centrum и далее на другие магазины сети.
- 3. При дальнейших расчетах на кассе по той же карте/карте того же клиента, при расчете скидок на сервере будет учтено количество применений данной скидки для данного покупателя, и если оно уже достигло заданного лимита, то скидка предоставлена не будет.
- 4. После того, как истечет период, указанный в скидке, ограничение снимается и количество срабатываний начинает считаться заново.

Задание ограничений осуществляется при заведении скидок в модуле визуализации с помощью дополнительных полей в форме редактирования скидки (группа полей «Ограничение применения за период»), либо при импорте с помощью мнемоник:

- **DISCOUNTRESTRICTCOUNT** количество раз применения скидки для одного покупателя за определенный период (по умолчанию 0);
- DISCOUNTRESTRICTPERIOD период в днях подсчета количества скидки для учета ограничения применения данной скидки для одного покупателя (по умолчанию 0).

#### **Предостережение**

Период подсчета количества раз задается в днях, но не в сутках, то есть 1 день означает, что ограничение обнулится не «через 24 часа», а начиная с 0:00 часов следующего дня.

<span id="page-7-0"></span>Функционал по умолчанию отключен и требует настройки (см. раздел 3.1.3 [«Настройка](#page-11-0) учета ограничений количества применений скидок в разрезе [карт/клиентов»,](#page-11-0) стр. 12).

## **2.6. Различия в работе скидок при расчете на сервере и расчете на кассе**

При использовании серверного расчета скидок существует некоторые отличия от расчета скидок на обычной кассе.

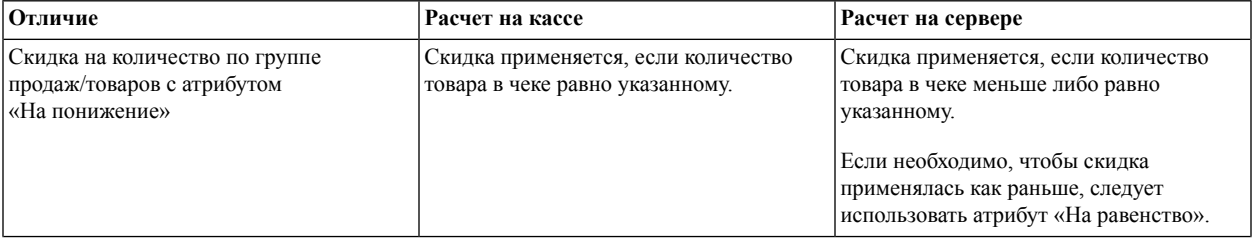

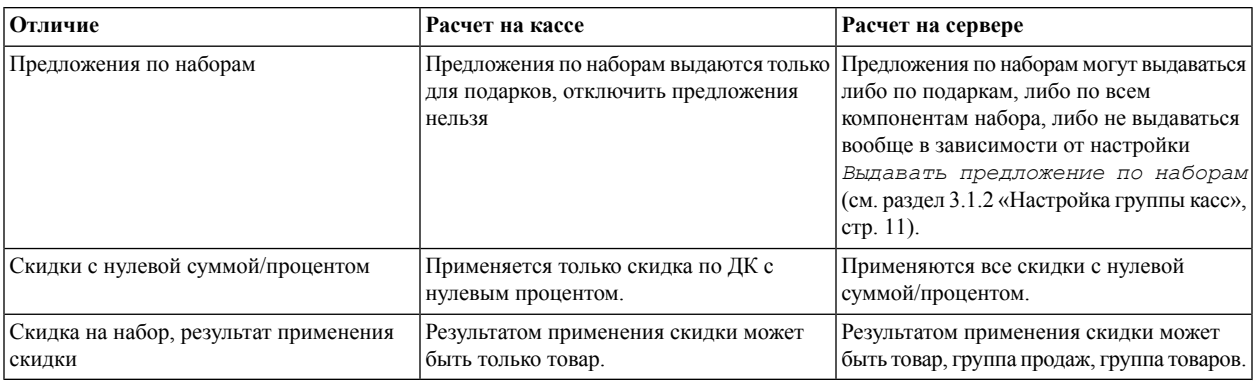

## <span id="page-8-0"></span>**3. Настройка**

Для настройки комплексаSet Retail/Centrum для работы с серверным расчетом скидок и авторизацией карт необходимо выполнить следующие шаги:

- 1. установить на кассу специальный кассовый модуль и задать в cash.ini IP-адрес и порт службы SetLoyaty:
	- a. в качестве кассового модуля необходимо использовать модуль cash.exe из каталога дистрибутива CRUKM\_R\CRUKM\_WD;
	- b. указать в cash.ini параметры:

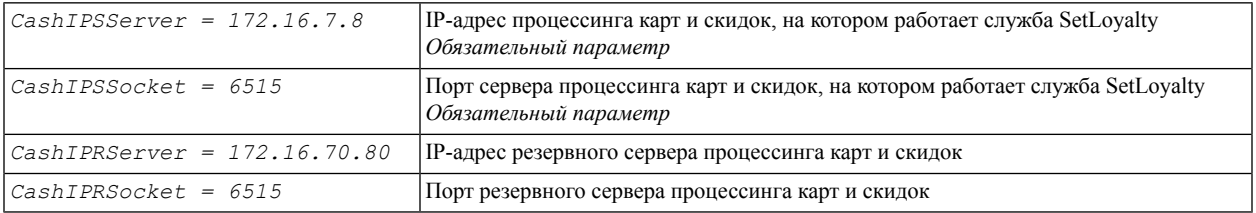

- 2. установить и настроить службу серверного расчета скидок и авторизации карт SetLoyalty (см. раздел 3.1.1 «Установка и настройка службы [SetLoyalty»,](#page-9-1) стр. 10),
- 3. включить загрузку данных в службу SetLoyalty:

используя утилиту настройки службы транспорта ImpExpSetup, открыть вкладку «*Устройства адресаты*» выбрать устройство типа «Система лояльности (16)», изменить параметры устройства, сняв все флажки.

4. в режиме *Настройки* раздела *Оборудование* модуля визуализации Set Retail задать параметры процессинга карт и скидок:

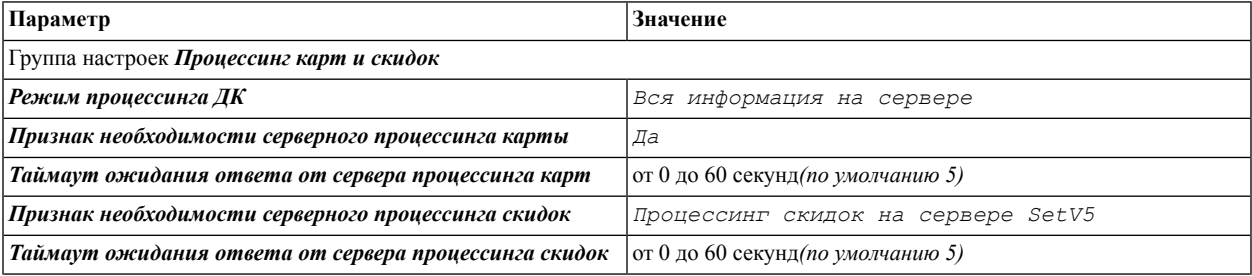

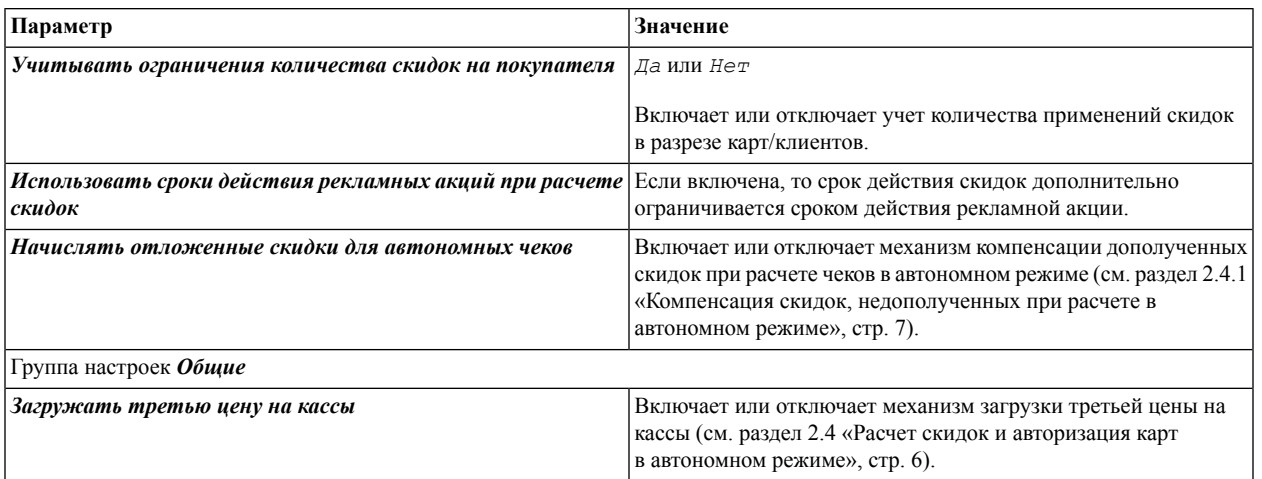

- 5. задать необходимые параметры по работе со скидками в настройках группы касс (см. [раздел](#page-10-0) 3.1.2 [«Настройка](#page-10-0) группы касс», стр. 11);
- <span id="page-9-1"></span><span id="page-9-0"></span>6. при необходимости использования ограничений по количеству применения скидок в разрезе карт/клиентов, выполнить дополнительные настройки (см. раздел 3.1.3 [«Настройка](#page-11-0) учета ограничений количества применений скидок в разрезе [карт/клиентов»,](#page-11-0) стр. 12).

## **3.1. Настройка на сервере**

#### **3.1.1. Установка и настройка службы SetLoyalty**

Для установки службы серверного расчета скидок и авторизации карт необходимо:

- 1. Скопировать с установочного диска каталог SET\Service\SetLoyalty со всем содержимым в каталог SET\Service установленной системы Set Retail 5/Set Centrum 5.
- 2. Для установки службы в систему в каталоге службы выполнить сценарий install\_ntservice.cmd.

Служба будут отображаться в списке системных служб как*SES–SetLoyalty* (Служба серверного расчета скидок и авторизации карт ).

*Чтобы деинсталлировать службу из системы, необходимо в каталоге службы выполнить сценарий uninstall\_ntservice.cmd.*

3. Настроить параметры работы службы:

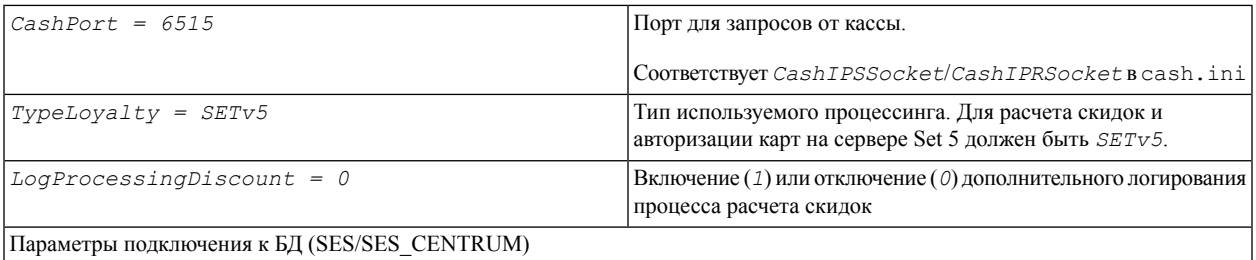

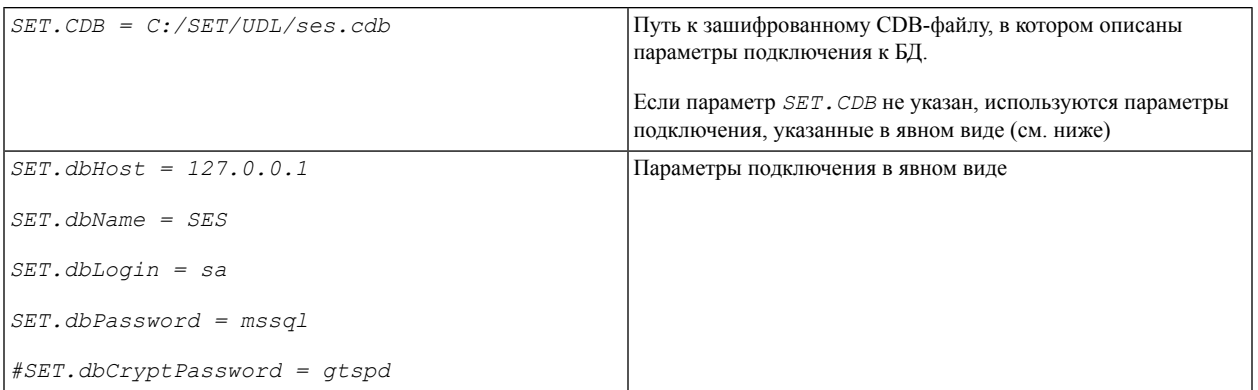

## <span id="page-10-0"></span>**3.1.2. Настройка группы касс**

## **Таблица 1. Параметры группы касс**

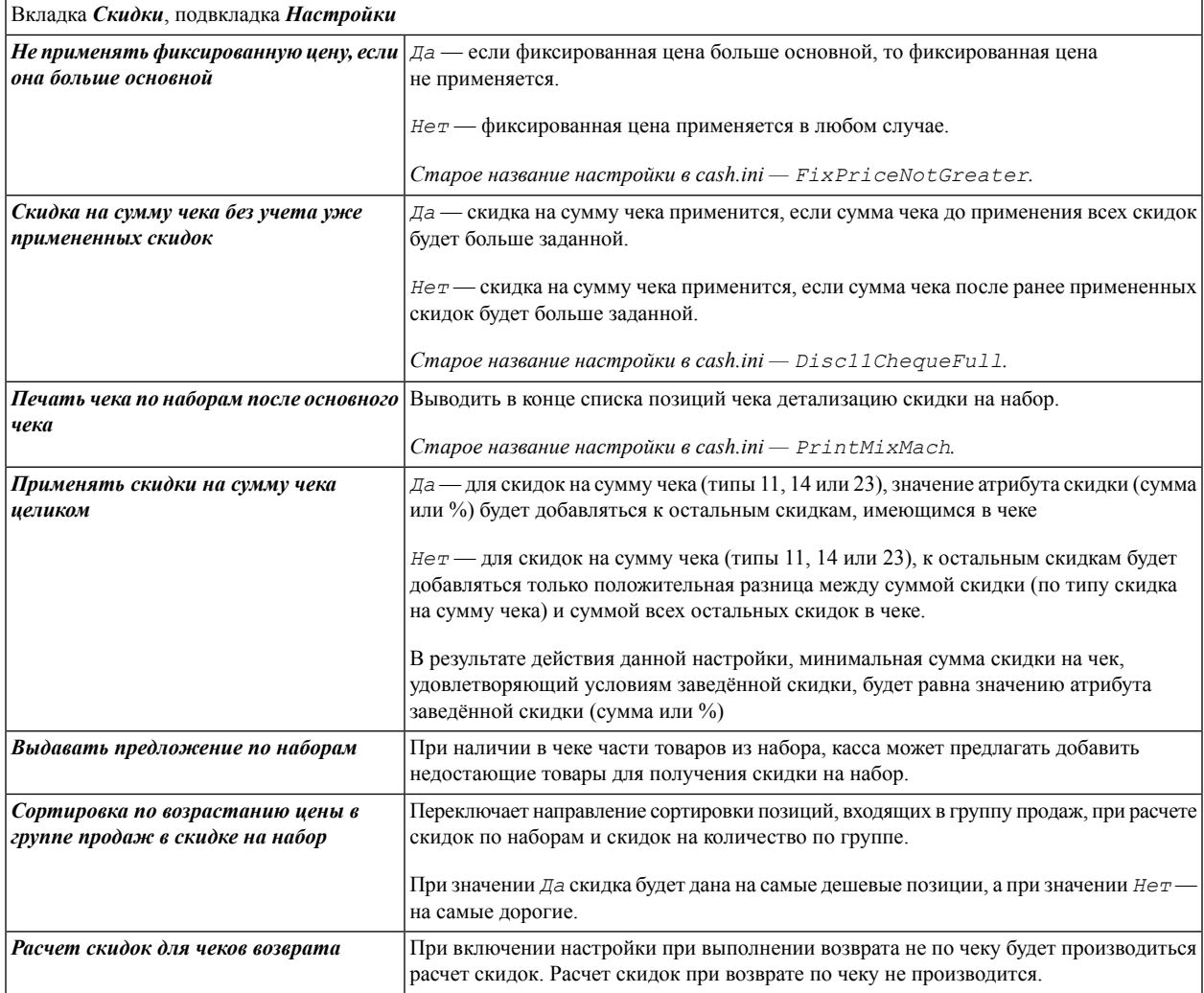

### <span id="page-11-0"></span>**3.1.3. Настройка учета ограничений количества применений скидок в разрезе карт/клиентов**

Для настройки функционала необходимо:

- 1. в режиме *Настройки* раздела *Оборудование* модуля визуализации Set Retail и Set Centrum (если используется) включить настройку*Учитывать ограничения количества скидок напокупателя*;
- 2. установить службу отчетности SetReport для возможности учета количества применений скидок (см. инструкцию «Новая система отчетности.pdf») на сервер Retail и Centrum (если используется);
- 3. с помощью утилиты настройки службы отчетности ImpExpTrans на сервере Retail и Centrum (если используется) включить отчет №641 (по ограничениям количества скидок на покупателя):

после запуска утилиты выбрать вкладку *Экспорт*, далее *Отчеты*, затем *Добавить*, затем из списка доступных отчетов выбрать отчет №641 и добавить его в список действующих отчетов, затем включить отчет с помощью кнопки *Включить*;

- 4. если используется Centrum, с помощью утилиты настройки службы транспорта ImpExpSetup для Retail и Centrum включить необходимые потоки данных для передачи информации по ограничениям между магазинами и Centrum:
	- на вкладке *Потоки* включить поток транспорта чеков и поток справочников;
	- на вкладке *Пользовательские типы данных* для потока транспорта чеков включить тип *RestrictDiscUsers*;
- <span id="page-11-1"></span>5. в настройках группы касс, на вкладке *Скидки* подвкладке *Зависимость* настроить зависимость типа используемой скидки с ограничениям от скидки по ДК (12), таким образом, чтобы скидка с ограничением не применялась без применения дисконтной карты.

## **3.2. Возможные проблемы при работе расчета скидок и авторизации карт на сервере**

1. При расчете на сервере никакие скидки не применяются, в логе службы SetLoyalty пишется «Не найдена группа касс для магазина 123 кассы 45»

Проверьте, что включена загрузка данных в службу SetLoyalty (см. раздел 3 [«Настройка»,](#page-8-0) стр. 9 п. 3). После включения необходимо перезапустить службу.

Проверьте, что касса, обращающаяся к службе, заведена на сервере. При необходимости прогрузите настройки на кассу.

Повторно загрузить в службу все необходимые данные без перезапуска службы можно выполнив в БД сервера процедуру **exec Loy\_SendAll** (осторожно, будут созданы задания на загрузкух всех данных).

2. Не работают скидки/ограничения на группу товаров

Проверьте, что группы товаров имеют статус «Загружены» и при необходимости прогрузите их на кассы.

Повторно загрузить в службу все необходимые данные без перезапуска службы можно выполнив в БД сервера процедуру **exec Loy\_SendAll**(осторожно, будут созданы задания на загрузкух всех данных).

3. При авторизации карты на сервере, касса выдает сообщение «Карта не найдена», «Карта заблокирована» и др.

Проверьте, что карта имеет на сервере статус «Загружена» и не входит в стоп-листы.

4. Служба завершается с ошибкой OutOfMemory

Увеличьте значение параметра *wrapper.java.maxmemory* в файле Service\SetLoyalty\wrapper.conf (по умолчанию устанавливается 1200 МБ) и перезапустите службу.

5. Касса не может подключиться к службе SetLoyalty

Проверьте правильность настроек адреса и порта службы в cash.ini.

Проверьте, что в C:\pctcp\pctcp.ini на кассах указаны уникальные серийные номера, не пересекающиеся с другими кассами.

Проверьте, что на кассе в C:\pctcp\pctcp.ini в секции *[pctcp kernel]* нет лишних параметров (сравните с pctcp.ini из дистрибутива; параметр *Window* допустим при значении не менее 1024).

6. На кассе не работают бонусные системы («Спасибо от Сбербанка», «ЦФТ Лояльность», «Золотая корона» и другие) и купоны sparnum.

В текущей версии касса с серверным расчетом скидок работает только с SES-бонусами и обычными купонами.

В случае возникновения нештатной ситуации, которую не удалось разрешить с помощью этого раздела, просим при направлении заявки предоставить дополнительно следующую техническую информацию:

■ лог службы SetLoyalty (main.log):

логи службы сохраняются в каталоге Service\SetLoyalty\Logs;

■ дамп службы SetLoyalty:

для получения дампа необходимо включить в ImpExpSetup на вкладке «Устройства адресаты» устройство с типом «Даные по лояльности в файл (18)» и затем выполнить скрипт Service\SetLoyalty\MakeDump.cmd — дамп сохранится в каталог Service\SetLoyalty\Dump в виде каталога с именем Dump\_ГГГГММДД\_ччммсс, содержащем XML-файлы.

Инструкция актуальна для версии 5.2.80.014.